BECE BOOSTER ICT Essay and Objective 2 hours

Name: .....

Index number: .....

# DAS B.E.C.E PERFORMANCE BOOSTER

# **BASIC EDUCATION CERTIFICATE**

INFORMATION AND COMMUNICATION TECHNOLOGY

2 hours

[60 marks]

Write your **name** and **index number** in **ink** in the spaces provided above

2&1

This booklet consists of two papers. Paper 2 is in two sections: **A** and **B**. Answer **four** questions only: question 1 in section A and **three** questions from section B

Answer paper 2 on the question paper.

Paper 2 will last 1 hr. 15 minutes after which the drawing sheets will be collected

Answer paper 1 on your objective test answer sheet

Do not start paper 1 until you are told to do so. Paper 1 will last 45 minutes

| For Examiner's use only |      |  |
|-------------------------|------|--|
| Question Number         | Mark |  |
|                         |      |  |
|                         |      |  |
|                         |      |  |
|                         |      |  |
|                         |      |  |
|                         |      |  |
|                         |      |  |
|                         |      |  |
|                         |      |  |
| TOTAL                   |      |  |

#### PAPER 2 ESSAY SECTION A [24 MARKS]

# Answer question 1 [COMPULSORY]

## 1. (a) Study the diagram below carefully and use it to answer the questions that follow

| and the second second | The second second second second second second second second second second second second second second second s | Nord St | ar<br>Srmat E | lelp.     |         |                   |
|-----------------------|----------------------------------------------------------------------------------------------------|---------|---------------|-----------|---------|-------------------|
|                       | 1                                                                                                    |         |               |           |         |                   |
|                       | ~                                                                                                    | 10 🗸    | Western       | ~         | B/      | U 🔊 🔳             |
|                       | i                                                                                                    | 1 2 .   |               | . 3       | 1 1 1 4 | · · · • • • · · · |
|                       |                                                                                                    |         |               | 1         |         |                   |
|                       |                                                                                                    |         |               |           |         |                   |
|                       |                                                                                                    |         |               | our compu |         |                   |

| i.<br>   | What does the picture above represent?                                      | [2 marks]     |
|----------|-----------------------------------------------------------------------------|---------------|
| ii.      | Name any two applications which can perform the same function as the above. | [2 marks]     |
| ••       |                                                                             |               |
| <br>iii. | What is the name of the document?                                           | [2 marks]     |
| iv.      | Name the parts labeled A – E                                                | <br>[6 marks] |
|          |                                                                             |               |
| •••      |                                                                             |               |
|          |                                                                             |               |
| ••       |                                                                             |               |
| ••       |                                                                             |               |
| ••       |                                                                             |               |
|          |                                                                             |               |

State the function of the part labeled A, B, and D [6 marks] v. (b) Study the diagram below carefully and answer the questions that follow B А С Ε F D Search Favorites Name the parts lettered A - F [6 marks] i. SECTION B (36 MARKS) Answer three questions only from this section 2. a) Differentiate between Save and Save As [2 marks] i. ..... [2 marks] Backspace and Delete ii. .....

..... [2 marks] Undo and Redo iii. ..... ..... .....

## b) Complete the table below;

[6 marks]

| NAME        | SYMBOL ON BUTTON |
|-------------|------------------|
| Align Left  |                  |
| Align Right |                  |
| Justify     |                  |
| Centre      |                  |

| 3.    | a) State <i>three</i> actions performed during text editing            | [3 marks]      |
|-------|------------------------------------------------------------------------|----------------|
|       |                                                                        |                |
| ••••• |                                                                        |                |
|       |                                                                        |                |
|       |                                                                        |                |
|       |                                                                        |                |
|       |                                                                        |                |
|       | b) Define the following terms as used in a word processing environment |                |
| İ     | . Clip arts                                                            | [3 marks]      |
|       |                                                                        |                |
|       |                                                                        |                |
|       |                                                                        |                |
|       |                                                                        | [عرابيم معر 2] |
| i     | . Clip board                                                           | [3 marks]      |
|       |                                                                        |                |

.....

| iii. | Subscript | [3 marks] |
|------|-----------|-----------|
|      |           |           |
|      |           |           |

4. a) Write the keyboard shortcut keys or key combinations used to perform the following operations in MS Word. [6 marks]

|      | Operation                                | Short Cut Key/Key Combination |
|------|------------------------------------------|-------------------------------|
| i.   | Grammar and Spelling Dialogue box        |                               |
| ii.  | Open a document                          |                               |
| iii. | Save changes made in a existing document |                               |
| iv.  | Undo                                     |                               |
| v.   | Select entire text in a document         |                               |
| vi.  | Display Font Dialogue Box                |                               |

b) Study the device and answer the questions that follow.

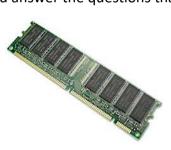

### i) Name the device above

.....[2 marks]

ii) State any *two* roles the device named in (b)(i) above plays when the computer is in use [4 marks]

.....

.....

.....

- 5. (a) Study the following devices carefully and answer the questions that follow
  - i) Name the devices labeled A F

Α.....

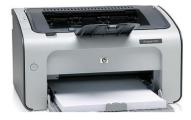

[6 marks]

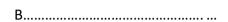

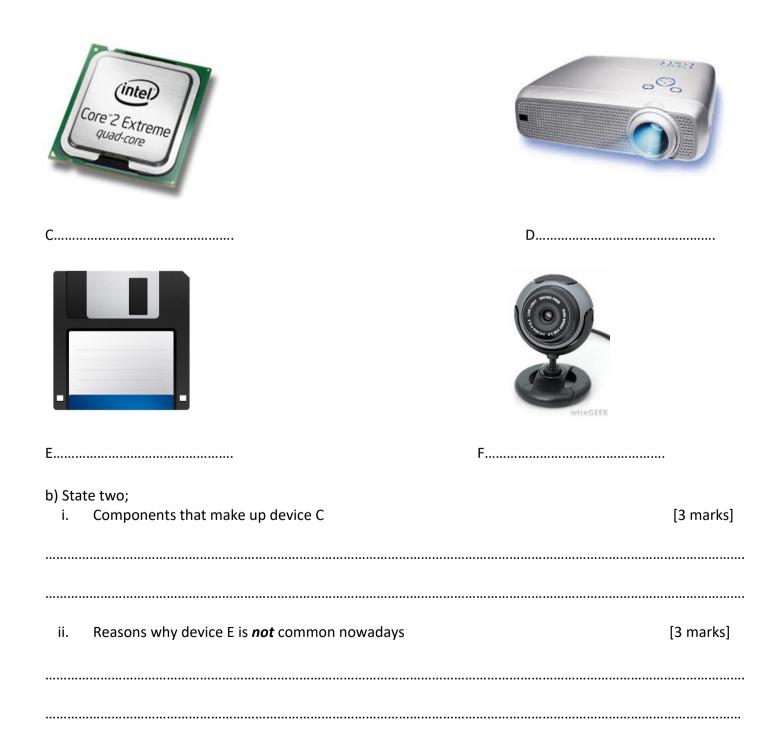

#### PAPER 1 40 MARKS 45 MINUTES Answer all questions in this section

- Which of the following keys is used for multiple selection of text that are *not* continuous?
  a) ALT b) CTRL c) Del d) Shift
- 2) When a user clicks within a selected text by holding down the left mouse button, and then transfers the cursor to a different location within the same document, the text will be ......
  - a) Cut
  - b) Moved
  - c) Copied
  - d) Deleted
- Double clicking on a word in Microsoft word application ...... the word
  - а) сору
  - b) cut
  - c) select
  - d) delete
- 4) Word processing program is mainly used by ...
  - a) Secretaries
  - b) accountants
  - c) engineers
  - d) artists
- 5) The letter that normally represents the floppy disk in a an operating system is
  - a) A: b) C: c) D: d) E:
- 6) Computer devices such as mouse, track pad and joystick are referred to as
  - a) Output devices
  - b) pointing devices
  - c) standard devices
  - d) internal devices
- 7) The main components of a computer are ...
  - a) hardware and software
  - b) disc and monitor
  - c) system and unit
  - d) communication devices
- 8) The main purpose of serach engine is for...
  - a) playing music
  - b) research
  - c) invoicing
  - d) locating crimes
- 9) One disavantage of internet devices is...
  - a) network coverage limitedness
  - b) free network
  - c) multimedia
  - d) affordability
- 10) A printed version of what is displayed/ seen on the computer screen is called .....
  - a) Soft copy
  - b) Hard copy
  - c) Copy
  - d) Software copy
- 11) The default orientation for a word processing
- document is .....
  - a) Landscape

- b) Portrait
- c) Legal
- d) A4
- 12) To preview a document before printing is necessary because .....
  - a) It displays the name of the document
  - b) It displays how the document will look like after printing
  - c) It displays copy and paste of the document
  - d) It formats the document
- 13) A rectangle can be drawn in Word Processing application using the .....
  - a) Arrow
  - b) Circle
  - c) Oval
  - d) Square
- 14) The computer keyboard combinations that would move the cursor insertion point to the beginning of the document is .....
  - a) Ctrl + B
  - b) Ctrl+H
  - c) Ctrl +home
  - d) Ctrl +page up
- 15) Computerized text editing is also known as ...
  - a) Data base application
  - b) Desktop application
  - c) Spread sheet application
  - d) Word processing application
- 16) Text that is justified is .....
  - a) Adjusted to meet one margin
  - b) Adjusted to meet both margins
  - c) Grammatically correct
  - d) Only visible is print preview
- 17) To print a document after previewing, use the ...
  - a) Edit command button
  - b) Open command button
  - c) Print command button
  - d) Save command button
- 18) How is word processing software different from typing with a typewriter?
  - a) Word processors allow the user to enter a new text in the middle of a sentence
  - b) Word processors use word wrap
  - c) Word processors automatically adjust the spacing between characters
  - d) All the above
- 19) The spelling and Grammar feature does *not* ...
  - a) Check for words that are repeated
  - b) Automatically correct all misspelled words
  - c) Explains grammatical errors
  - d) Suggest revision to make a sentence correct
- 20) Which of the following is not an internal component of the system unit?
  - a) PSU b) UPS c) CPU d) HDD
- 21) To create a graphic that contains text, you can-

- a) Create a Word Art object
- b) Create a text box
- c) Right click an auto shape, then click add text
- d) All the above
- 22) The size of a newly created folder on the computer is
  - a) 3 bytes b) 1 byte c) 0 byte d) 8 byte
- 23) Which default icon on the start menu of Microsoft window XP is used to open programs, folders and website
  - a) Search
  - b) Help and support
  - c) Run
  - d) my computer
- 24) The undo and insert word Art buttons are located on the ...... and ..... toolbar respectively
  - a) Standard, formatting
  - b) Standard, drawing
  - c) Formatting drawing
  - d) Drawing forms
- 25) Auto shapes can be found on the .....
  - a) Menu bar
  - b) Drawing form
  - c) Standard toolbar
  - d) Toolbar
- 26) Which of the following is *not* a feature of the word processing window?
  - a) Print preview
  - b) Spelling and grammar
  - c) Sheet tabs
  - d) Zoom
- 27) A red crimped line in a document means ......
  - a) Incomplete sentence
  - b) Section of the document is missing
  - c) Word has been misspelled or not in the computer's dictionary
  - d) Incorrect grammatical construction
- 28) Which of the following features enables the user to present text or information in points form?
  - a) Drop cap
  - b) Page number
  - c) Cross reference
  - d) Bullets and numbering
- 29) When you copy and paste in a document .
  - a) The document is detached
  - b) It becomes complete
  - c) Nothing happens to the document
  - d) Portion of the document is duplicated
- 30) Anytime you want to format a text, the text must first be .....
  - a) Copied
  - b) Selected
  - c) Changed
  - d) Pasted
- 31) To insert a drop cap in one of the paragraphs you should access the .....
  - a) Insert menu

- b) Format menu
- c) Tool
- d) None of the above
- 32) Which of the following is the latest version of MS Word?
  - a) Word 2000
  - b) Word 2007
  - c) Word 2011
  - d) Word 2013
- 33) A screen element of MS word that is usually located below the title bar that provides categorized options is the .....
  - a) Office button
  - b) Formatting toolbar
  - c) Standard toolbar
  - d) Menu bar
- 34) Which of the following file name extensions indicates that the file is a Word document?
  - a) .msw b) .wor c) .wrd d) .doc
- 35) The thesaurus feature allows the user to -
  - a) Check for grammatical construction
  - b) To search for missing words in a document
  - c) To check for misspelled words
  - d) To show up synonyms, for words I the document
- 36) The bars that enable the user to move within the entire document using the mouse is called ......
  - a) Tool bar
  - b) Status bar
  - c) Scroll bar
  - d) Menu bar
- 37) The default folder for storing files created with MS Word is .....
  - a) My computer
  - b) My recent document
  - c) My network places
  - d) My document
- 38) Dragging a folder from one drive to a window on another drive is equivalent to a
  - a) Cut operation
  - b) Copy operation
  - c) Delete operation
  - d) Move operation
- 39) Which of the following is the function of the minimize button?
  - a) Bring window to the taskbar
  - b) End application
  - c) Drag window on the taskbar
  - d) Enlarge a window
- 40) A device that uses magnetic method to store data
  - is .....
  - a) Compact disc
  - b) Digital versatile disk
  - c) Hard disk
  - d) Optical disk